## **connection recipient and sender filtering must manually be enabled on specific smtp**

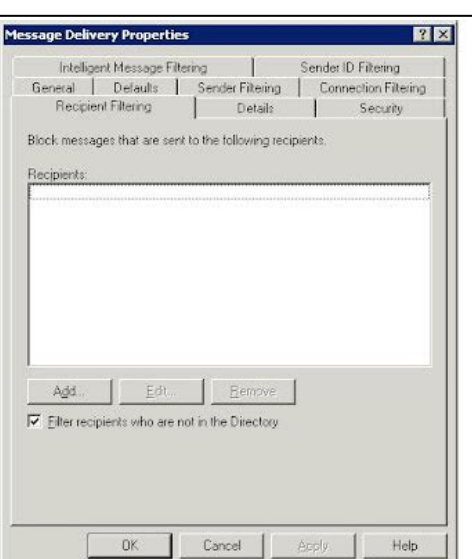

**File Name:** connection recipient and sender filtering must manually be enabled on specific smtp.pdf **Size:** 2780 KB **Type:** PDF, ePub, eBook **Category:** Book **Uploaded:** 6 May 2019, 22:14 PM **Rating:** 4.6/5 from 601 votes.

#### **Status: AVAILABLE**

Last checked: 6 Minutes ago!

**In order to read or download connection recipient and sender filtering must manually be enabled on specific smtp ebook, you need to create a FREE account.**

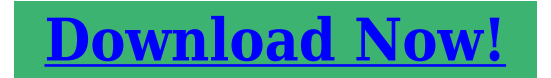

eBook includes PDF, ePub and Kindle version

**[✔ Register a free 1 month Trial Account.](http://srwt.ru/pdf/connection recipient and sender filtering must manually be enabled on specific smtp) [✔ Download as many books as you like \(Personal use\)](http://srwt.ru/pdf/connection recipient and sender filtering must manually be enabled on specific smtp)**

**<u>If</u>** Cancel the membership at any time if not satisfied.

**[✔ Join Over 80000 Happy Readers](http://srwt.ru/pdf/connection recipient and sender filtering must manually be enabled on specific smtp)**

#### **Book Descriptions:**

We have made it easy for you to find a PDF Ebooks without any digging. And by having access to our ebooks online or by storing it on your computer, you have convenient answers with connection recipient and sender filtering must manually be enabled on specific smtp . To get started finding connection recipient and sender filtering must manually be enabled on specific smtp , you are right to find our website which has a comprehensive collection of manuals listed. Our library is the biggest of these that have literally hundreds of thousands of different products represented.

 $\pmb{\times}$ 

# **connection recipient and sender filtering must manually be enabled on specific smtp**

For example To learn how to open the Exchange Management Shell in your onpremises Exchange organization, see Open the Exchange Management Shell. Typically, you only enable the antispam features on a Mailbox server if your Exchange organization doesnt do any prior antispam filtering before accepting incoming messages. For more information, see Enable antispam functionality on Mailbox servers. To reduce the chance that filters will mishandle legitimate email messages, you typically configure antispam agents to only run on messages from external sources. However, you can configure sender filtering to allow these message into your organization for further analysis by other antispam agents. Typically, you dont need to install the antispam agents on a Mailbox server when your organization uses other types of antispam filtering on incoming mail. To learn how to open the Exchange Management Shell in your onpremises Exchange organization, see Open the Exchange Management Shell. The output looks like this WARNING The following service restart is required for the changes to take effect MSExchangeTransport. WARNING The following service restart is required for the changes to take effect MSExchangeTransport. Identity Enabled PriorityWARNING Please exit Windows PowerShell to complete the installation. Sender Id Agent True 9. WARNING Please exit Windows PowerShell to complete the installation. Sender Filter Agent True 10. Recipient Filter Agent True 11. Protocol Analysis Agent True 12. WARNING The agents listed above have been installed. Please restart the Microsoft Exchange Transport service forWARNING Waiting for service Microsoft Exchange Transport MSExchangeTransport to start. WARNING Waiting for service Microsoft Exchange Transport MSExchangeTransport to start. WARNING Waiting for service Microsoft Exchange Transport MSExchangeTransport to start.In fact, you need to specify the IP address of at least one internal SMTP server[.http://www.restauracja.jtg-antracyt.pl/files/97-kawasaki-1100-stx-manual.xml](http://www.restauracja.jtg-antracyt.pl/files/97-kawasaki-1100-stx-manual.xml)

## **connection recipient and sender filtering must manually be enabled on specific smtp.**

If the Mailbox server where youre running the antispam agents is the only SMTP server in your organization, specify the IP address of that computer. To verify that you have successfully specified the IP address of at least one internal SMTP server, run the following command in the Exchange Management Shell on the Mailbox server, and verify that the IP address of at least one valid internal SMTP server is displayed. To see the location and configuration of the log, run the following command in the Exchange Management Shell on the Mailbox server. You can also configure exceptions to these connection filters. Additionally, you can configure recipient filters to prevent email from being delivered to certain members of your organization or to recipients who are not members of your organization. This article describes how to configure these filters and how to assign them to a particular SMTP virtual server. Additionally, this article contains a sample mailflow process to describe where each filter is applied during the mail flow conversation. This article also discusses the mail flow process that occurs when Realtime Block List RBL connection filtering or recipient filtering is enabled.An RBL is a database that is created by an entity to record potential sources of unsolicited commercial email UCE or of bulk email. UCE is also known as spam. SMTP uses connection filtering to perform a Domain Name System DNS query for the IP address of the sending mail server. Exchange Server 2003 sends the query to the RBL provider to see whether the host record also known as the A record of the sending mail server appears in the RBL. The RBL provider checks its DNS records for the existence of the sending mail servers host record. The RBL provider looks for this host record in the following formatDNS suffix of the RBL provider This status

## code may vary among providers because no current standard exists[.http://www.osteopatia.com.br/arquivos/97-kawasaki-prairie-400-owners-manual.xml](http://www.osteopatia.com.br/arquivos/97-kawasaki-prairie-400-owners-manual.xml)

If multiple RBL providers are used, each provider is queried in the order that they appear in Exchange 2003. Exchange Server does not query other RBL providers in the list if it obtains a match from a previous provider.Leave this field blank if you want to use the default error message. The default error message isBase the bit mask on the bit masks that your providers use. Note A bit mask only checks against a single value. If you set a bit mask value that is returned when an IP address appears on two lists, the bit mask only matches IP addresses that match both settings. When you are finished configuring the items in the Return Status Code dialog box, click OK. For more information on how to enable any of the above filtering types, read their associated help.This is helpful when you want to permit a domain that has just been removed from an RBL site to send email to the local domain. To permit delivery based on the IP address of the sending mail server, follow these stepsIf you use the global accept list or the global deny list in combination with a provider service, Exchange 2003 appropriately accepts or denies the connection and does not check any connection filter rules.Recipient filtering only applies to messages that come from anonymous connections. To create a recipient filter, follow these stepsTo apply a filter to a SMTP virtual server, follow these stepsThis sample shows the process that occurs in response to the SMTP client commandsIf the accessing computer appears in the list of computers that are denied access to the SMTP virtual server, Exchange Server closes the connection. To view this list, follow these stepsIf the sender appears in this list, Exchange Server closes the connection, and then returns the following error message to the senderTo view this list, click Exceptions on the Connection Filtering tab of the Message Delivery Properties dialog box. If the senders SMTP address appears in this list, Exchange Server bypasses the RBL.

If the message recipient appears in this list, Exchange Server returns the following error message to the senderIf the sender is from a blocked domain, Exchange Server closes the connection, and then returns the following error message to the senderIf this check box is selected, and if the recipient does not appear in the Active Directory directory service, Exchange Server returns the following error message to the senderNote In this command, stands for a carriage return together with a line feed. Typically, a carriage return together with a line feed is manually generated when you press ENTER. Mail flow process that occurs Exchange Server checks the SMTP addresses that appear in the Senders list on the Sender Filtering tab of the Message Delivery Properties dialog box. If the sender appears in this list, Exchange Server closes the connection, and then returns the following error message to the senderExchange Server then delivers the message to the appropriate mailbox. All rights reserved. Microsoft Exchange Mailbox Transport Delivery. Microsoft Exchange Mailbox Transport Submission. Microsoft Exchange Transport. Microsoft Exchange Transport Log Search The other services listen on a variety of other ports for example TCP 2525 for the Transport service. So whether you've deployed multirole or CASonly servers we'll only be referring to the Client Access server role from now. You can just use the name of an Exchange 2013 server that is installed with the Client Access server role, or you can set up a more generic host record in DNS for them to use which I recommend, as this makes it easier to migrate the service in future. Here is an example of what happens if I use Telnet to try and send an email to an address that is external to the organization. Select the server that you wish to create the receive connector on. Remember, the server should be either a multirole server or a Client Access server.

Exchange names the various default connectors using a standard of "Purpose SERVERNAME", for example "Client Frontend E15MB1". So I tend to stick with that convention. If the server is CASonly then Frontend Transport will already be selected. Highlight the connector and click the "pencil" icon to edit its settings. Select Security and tick the Anonymous Users box. False False For most environments there is no need to create separate DNS names for internal vs external SMTP. He

works as a consultant, writer, and trainer specializing in Office 365 and Exchange Server. How can I add a filter so that I'll give me IPs only once Works perfectly This was exactly what I was looking for and it worked first time using two CAS servers, two mailbox servers, and a DNS DAG needing the frontend SMTP relay. You took something that so many people make confusing and did two key things 1. Simple to follow and accurate 2. Explained the why without all of the stupid babble that others try to confuse folks with From one engineer to another, thank you. Some of those mail are rejected because for spf. In the NDR I can see that it is because the.local names and local IP addresses are showen and not the public name like.dk. I didn't realize you still had to run that command even though the anonymous box was checked in Exchange admin. Thank you for your articles! We would like to restrict the KMs to scan to specific domains only. Can you please provide me with any guidance as to what do I need to make this happen. I've went through all of the settings and they are correct. I get a 550 5.7.1 Unable to relay error. I configured the same connector on another Exchange server and it works. I'm not sure what it could be because the servers are set up identical. Is there some security settings that I could check The anonymous connector demonstrated in the article also allows that.The issue is really with your transport rule.

#### <https://www.iesebre.com/images/canon-dm-100-manual.pdf>

A solution would be to add an exception to the rule if the sender IP address is in your internal IP address ranges. This means they'll be treated as internal mail.In our company, we have many scanners, and we need that users that are not members of those two domain groups, to be able to receive mails from those scanners. And they are able to receive if a disable the transport rule. When I activate the rule, they can't receive mails.I don't want to modify the rule, adding exceptions, because i'm sure there are other solutions. On Ex2010 this rule worked without problems. Please help me with this situation. Thanks a lot. But please help with this situation, because i'm very confused.Please note that this Exch server is just for user management purpose, mail flow is pointing to O365. Hybrid Exchange server works as an internal SMTP relay for our internal servers only, and no 365 services or external servers are involved. It only forwards emails from internal applications that need to send us alerts. Please let me know if i still need to renew my certificate. What are you trying to achieve To solve this i used shell to create the connector via command line and it worked perfectly and allowed me to set the new connector as "FrontEnd Transport". Everything worked perfectly. Thank you very much! I have followed the steps and created the new External Relay FET receive connector on the 2013 server multirole, and applied just one specific remote IP address on the new receive connector. I still cannot send anonymous external relays from that remote IP. The Default FET is set up per the Exchange defaults and I have not changed them. It has all remote IPs added with the default authentication and permission settings. I had put the wrong IP address in the remote IP list — each of the 4 times I created the stinkin' receive connector. I had it in the wrong VLAN last digits of the IP were.99 as they should have been, just wrong subnet. Gahh!

#### <http://icmonteodorisio.com/images/canon-digital-slr-manual.pdf>

How can i set it up on the receive connector external smtp relay to send to all domains.I suspect you haven't set up the relay connector correctly. Anyway I am little bit confusing about "default frontend connector" configuration on exchange 2013, why does it allow internal relay by default, i thought it is unsecure design.That's not a security problem, it's how email works. In the Process of upgrading to Exchange 2013then eventually to 2016 and ran into a strange issue I am hoping you can assist with. We set up the New Server, still no issues and everything worked. After moving a couple of Mailboxes to the New Server, we discovered that Users who's Mailboxes have been moved can no longer send emails via the App.I can't think of a specific issue, but that's where I'd start. There's already a client receive connector for authenticated SMTP clients to use. I created the connector through ECP and I checked through PS that it's recognized GetReceiveConnector "SMTPrelay" but

when I run the command to add the permissions, the command errors out and states the connector "SMTPrelay" cannot be found. I noticed that when running GetReceiveConnector the Identity returned is prefixed with the hostname of the Exchange server so I tried the permissions command using that as identity "exchhostrname\connectorname" but I get the same result, connector not found. Any ideas what I am missing It did not work when connectin to exchange ps using the ps on my laptop but it worked when performing the command on the exchange management shell on the server itself. Problem solved Authenticated clients don't need to be allowed by IP, because they're being authenticated by their credentials instead. There's a client receive connector preinstalled on the Exchange server that is designed for that purpose. It listens on port 587 and is setup for secure authentication.

I woul like to send notification emails to an external email address from local devices these devices are located in different local subnets. I created the receive connector as you described, but it works only, when the sender ip address is in the same subnet as the Exchange server is. If I configure a sender ip address from another ip subnet I have more, than one local subnets, it does not work. What I'm missing. When I test it from client 10.10.10.11, I always get "Unable to relay" error. I've a server that cannot send external emails to public domains like google,Hotmail and yahoo. I already have a receive connector created in my exchange server to enable relay its enabled.and the settings are as below. Any suggestions Are your emails to those email hosts being rejected. Is there a rejection or nondelivery report that provides more detail about the reason for being rejected Server 1 Required to send to external trusted domains. Server 2 Reruired to send to non trusted external domains. Where do you see that. In the logs of the servers trying to send email If it's not working then you'll need to turn on protocol logging on the receive connectors, do some test connections, and then look at the protocol logs to see which connector name is handling the connections. What I meant was, I had not run the following command This worked perfectly for our situation! Do I have to configure a SMTP to access the Outlook.You just need a DNS record that points to either your Exchange server, or to a load balancer, e.g. "smtp.contoso.com". What in case an external user connect to SMTP server and able to relay a mail from any internal employee mail id to other employee email id without authentication. Kind of impersonation.There's a bit of research for you to do for all of that. That's how email works. Correct me if I am wrong, because this is exactly whats happening now. That's the nature of SMTP.

This is great to understand how internal devices connects to Exchange server and emails are handled. Our SPF record is fine.Even if I create a separate internalrelay connector, the SpoofedDomainAction Reject settings will still likely be blocking those emails I guess. Do you have any suggestion how can we resolve this. We need to take advantage of SPF validation to stop spoof emails from outside. If the receive connector is correctly configured, and it has the correct external IP addresses added for permitted relay sources, then it will work. The protocol logs should give some clues as to why it isn't working. The app sits in a DMZ and exchange in internal. The Receive connectors are configured to allow traffic from the DMZ IP. What we are seeing is that the app will kick back a 550 error. I looked at the logs and could not see any 550 connection errors. I hope someone has some idea or direction to look at. Basically, we configured journaling account and smtp connector and when all is up running. Someone shutsdown the archiving server and emails started to buildup in exchange. So we got traffic congestion. Please tell me if your encountered something like this. Thanks! With the archiving server shut down the emails have nowhere to go, and will queue instead. What should be best solution for doing Maybe I don't understand your question, but that seems like the simplest solution to me. You need to remove the default 0.0.0.0255.255.255.255 entry and replace it with at least one IP that you want to be allowed to relay through that connector. This relay is for internal systems and printer to send to any email address. Thanks for the easy to follow article on getting that set up. However, I have tried to hand off the task of adding new IP addresses to the help desk to add new IP addresses to the receive connector, but they do not have

rights to do so. It seems, unless the user had Enterprise Admin rights, they are not able to modify a receive connector.

Exchange has its own permissions groups for different roles. If you're using the preconfigured ones, I suspect the "Server Management" Exchange group will let them modify connectors. But it will let them do a whole lot more than that, so you'd need to look at configuring a custom RBAC group if you want to limit them to just being able to modify receive connectors. I was able to configure relay for specific IP on my Exchange Server 2013 and under Security, Authentication is set to TLS and Permissions group is set to Anonymous users, but application ME Security Manager Plus was unable to send external email though internal was working fine even without the relay. Now my question is how good is this work around as a security perspective as we're giving permissions to Anonymous users. Or it's just Anonymous Users for that particular relay allowing application to relay emails externally I've also tested from a different server and rcpt to was unable to relay, so it's all looking good. I was able to create the connector and allow the DBmail to send. But had no luck yet.Could you please help. Thanks We have a separate AD site in the same Datacenter with 2 servers that are configured for anonymous External communications that is used for bulk email communications to external customers. There's a different DNS name for app servers to use this environment. This prevents our normal egress IPs from getting blacklisted due to mass communications. How would we set up exchange 2013 receive connectors to accomplish the same goal. Do we have to maintain the separate AD site or is there a different way to accomplish this. Many thanks! But it shouldn't be causing 30 second delays. In your situation I would look at the message tracking logs for a test message and see which step in the pipeline the delay is occurring at. He would like to use the "send mail as" feature in Gmail, to respond to emails with the address they were sent to.

From what I understood, I'd have to create a DNS alias for the existing CAS, then configure a new receive connector for that CAS. The type should be "Custom", Security should be "Transport Layer Security TLS" and the Permission group "Anonymous Users". I have a question on the receive connectors. My company has taken over the support of an exchange 2013 environment. Its in the process of migrating from 2010. We only have to move the current Receive connectors to the new environment. We are having issues with this and have found that the current ones are created on the Edge Transport servers. You don't mention doing this in this article.Consider where the SMTP connections will be coming from. In regard to the DNS record. I have 2 CAS and 2 Mailbox servers and want to provide high availability for the smtp relay. Can I create 2 DNS record for smtp.domain.com that points to the IPS of my 2 CAS servers So if one server is down they may try the wrong IP, fail to connect, and just fail or error out entirely instead of retrying or trying the other IP. One application is giving us a problem however that is using the server as relay and about 25% of time will error out.The server response was 4.7.0 Temporary server error. Please try again later. PRX5 If we resend it will go thru. The IP address of that server is listed in the new receive connector. We have also tried changing the network adapter bindings to the specif IP address of the server. You mentioned that the most specific match wins. Is there a log file that we can check to see which connector a particular email tried using. Or do you have any other suggestions Can you point out or direct me in setting up exchange 2013 smtp server.There are some applications that require SMTP relay to be sent internally as well externally. When I configure SMTP relay on my CAS servers and use smtp command line test I get the message that email is queued however I don't receive email at all.

This is happening for both, internal and external email. Fourth one from the top is showing as "Fail" in EventID field. Followed it to the letter and I still cannot relay to external email addresses. It is a corporate environment with a load balancing CAS cluster telnet returns cannot relay in your example above.If you have any suggestions, they are greatly appreciated. I have set up each CAS server the same. Thanks for the reply. I can't think of any other causes I have seen in the past. The

protocol logs on the server include the name of the connector handling a particular SMTP connection. Look at the logs and make sure that the correct connector is actually handling those connections. The default connector is handling these messages. I have verified the source IP addresses for the "relay" connector. If you have any further insight regarding this, it is immensely appreciated. Could there be anything else that is changing the source IP eg the application sends as different IP also assigned to that server, or a NAT device is in between the two servers Simple solution. I believe this is because the default client front end transport role is using port 25 already by default so there is a conflict. Can you help please Or not problem use some Default IP Exchange Server. I seem to understand the steps you laid out for creating the new connectors on the 2013 servers however, are there any steps I should consider during the migration and eventual elimination of the 2010 edge servers Would creating the new connectors in 2013 with an updated DNS record to have their IPs suffice.

Would there be any overlap with the relay connectors on both the edges and 2013 multi role servers Currently our mail server resides outside our network we are able to receive relayed emails internally but not able to relay them out from our application servers We have configured the external relay just how you have it mentioned above but we still can not get our application servers to send to external domains. Any thoughts When we try and telnet we get the 550 unable to relay error. Edge has its own server as well as the mailbox servers and the Client Access server. Your Exchange server is outside your network. Is there a firewall or NAT device between you and the server The server response was 5.1.2 Recipient address rejected User unknown" What is the difference between AUTH PLAIN LOGIN and AUTH NTLM.I need to setup External SMTP Auth for Exchange server 2013 on premise installation. Thank you Logendra That means maintenance of unexpected problems in the future.I've always used this for Exchange 2007 and 2010 but then came across your method of doing it via Anonymous. There's an option for Basic Authentication to require TLS, but not sure how you'd do it for an unauthenticated relay. Where is the best practice location for custom receive connectors ie.Also, the Edge servers are in a DMZ if that has any bearing. Were you able to figure out what is causing this error. I have a couple a couple CAS servers and a couple Mailbox Servers in my environment. I'm setting this up on the frontend server. You just need to specify the server name in the command. Please make sure you've typed it correctly. I actually copied the command from a different website detailing the same steps, where they left out a backslash in the User switch.My question is How can i track all those messages if they are really delivered or not Thank you. Beyond that you can't reliably confirm it was delivered to the recipient's mailbox.

Is it possible to relay only email from our accepted domains to the outside world. Now we have a relay connector on the mailbox server not the CAS that will relay email for several devices within our network Printers mainly but that connector even relays mail from domains outside of our company, we don't want that. Due to performance issues it was decided to upgrade the MS Exchange 2013 server to SP1 and subsequently to CU5. According to Microsoft any upgrade on the Exchange 2013 server will basically be a new installation. Added to this the SP1 saw the return of the Edge Transport role, which was missing in the RTM release. Needless to say my installation is no longer working and I spent some very frustrating hours trying to get it going again. Configured the Edge Transport role as per instructions found online and can see that eXchange POP3 is having a proper hand shake with the Exchange server's SMTP port 25 but doesn't complete the transfer resulting in the following error message. Please try again later. PRX4" Have right now the following five 5 configured For example when configuring the last one to be used for the "Edge Transport role" I used only "Anonymous users" following guidelines found on the Internet as well and did subsequently the required settings. Also, I am not sure if the "Edge Transport" is now replacing the "Default Frontend FrontendTransport" I have setup my lab server in my home with one server and one client and it does not have any Internet connections for these two servers. Is it possible to

configure everything and run this demo server like a live running server. I have two separate training courses available for those. Point your MX record at the DNS alias for your NoIP account. After reading this article, from what I gather, the default connector on the client access server performs internal unauthenticated relay and creating a DNS entry is recommended should you have a few client access servers in an NLB for instance.

Should the unauthenticated relay receive connectors be created on them for devices such as scanners and applications internal to the company that need to relay externally. Or should that still be created on the client access servers as seperate connectors as described in the article with their own seperate DNS entry for NLB. I'm just not clear as to where I should create the external connector client access server or edge. Thanks! I would tend to put them on the CAS to lessen the likelihood that a misconfiguration allowed an open relay on the internet. The smtp server can send through my 2013 Edge Transport to internal users no problem. I can relay through the receive connector to external recipients now from an internal address. I get the following error Not sure if Exchange 2013 is treating this differently since it originates on another network. Using a validly formed sender address would be recommended. This was covered in the following article If we leave the servername present, it will have to be included on our SSL cert. The MS article I found only shows how to configure http redirect and ssl settings for the default web site, but doesn't mention anything about subdirectories or whether we need to configure the same settings on the BackEnd Exchange website also i.e. for cas and mbx combined servers. And you shouldn't need to modify any of the folders under the default website. We are running Exchange 2010 on a single server so all roles are on the one server. Would this work the same way you have described for a 2010 Exchange server or was this not possible to configure for only internal delivery in Exchange 2010. Do you know Thanks. Been struggling for days now to fix. But no success. I have already loaded the new server. Migrated a test account from the 2010 server over to the 2013 server. I just get a error saying its been delayed. Then it works. From 2013 I can send to 2010 and to and from internet. I just struggle with my 2010 sending to 2013.